# **Ôn tập CHƯƠNG SOẠN THẢO VĂN BẢN (Chương III SÁCH GIÁO KHOA TIN HỌC 10)**

#### **1. Bài 14: Khái niệm về soạn thảo văn bản**

**Câu 1:** Hệ soạn thảo văn bản là 1 phần mềm ứng dụng cho phép thực hiện: A. Nhập văn bản. B. Sửa đổi, trình bày văn bản, kết hợp với các văn bản khác. C. Lưu trữ và in văn bản. D. Các ý trên đều đúng. **Câu 2:** Chức năng chính của Microsoft Word là gì? A. Tính toán và lập bản. B. Tạo các tệp đồ hoạ. C. Soạn thảo văn bản. D. Chạy các chương trình ứng dụng khác. **Câu 3:** Mục nào dưới đây sắp xếp theo thứ tự đơn vị xử lí văn bản từ nhỏ đến lớn? A. Kí tự - câu - từ - đoạn văn bản. B. Kí tự - từ - câu - đoạn văn bản. C. Từ - kí tự - câu - đoạn văn bản. D. Từ - câu - đoạn văn bản – kí tự. **Câu 4:** Trong các cách sắp xếp trình tự công việc dưới đây, trình tự nào là hợp lí **nhất** khi soạn thảo một văn bản? A. Chỉnh sửa – trình bày – gõ văn bản – in ấn. B. Gõ văn bản - chỉnh sửa – trình bày – in ấn. C. Gõ văn bản – trình bày - chỉnh sửa – in ấn. D. Gõ văn bản – trình bày – in ấn - chỉnh sửa. **Câu 5:** Hệ soạn thảo văn bản có thể làm được những việc gì ?: A. Nhập và lưu trữ văn bản. Chiến thành phân bản bản B. Sửa đổi văn bản C. Trình bày văn bản D. Cả A, B và C **Câu 6:** Trong các bộ mã dưới đây, bộ mã nào không hỗ trợ Tiếng Việt? A. ASCII B. UNICODE C. TCVN3 D. VNI **Câu 7:** Trong các phông chữ cho hệ điều hành WINDOWS dưới đây, phông chữ nào không dùng mã VNI WIN? A. Time New Roman B. VNI-Times C. VNI-Top D. Cả B và C đều đúng. **Câu 8:** Trong Microsoft Word, giả sử hộp thoại Font đang hiển thị là Time New Roman, để gõ được Tiếng Việt, trong Vietkey cần xác định bảng mã nào dưới đây: A. VietWare X B. Unicode C. TCVN3 ABC D.VNI Win **Câu 9:** Để gõ dấu huyền, sắc, hỏi, ngã, nặng theo kiểu Telex tương ứng với những phím nào? A. f, s, j, r, x B. s, f, r, j, x C. f, s, r, x, j D. s, f, x, r, j **Câu 10:** Trong các phông chữ dưới đây, phông chữ nào dùng mã **Unicode** A. VNI-Times B. .VnArial C. .VnTime D. Time New Roman

**Đáp án:** 1D, 2C, 4B, 5D, 6A, 7A, 8B, 9C, 10D

## **2. Bài 15: Làm quen vớí Microsoft Word**

**Câu 1:** Để khởi động phần mềm **MS Word,** ta A. Nháy chuột vào **Start → All Programs → Microsoft Word** B. Nháy chuột vào biểu tượng trên màn hình nền C. Nháy chuột vào biểu tượng trên màn hình nền D. Cả A và C **Câu 2:** Muốn lưu văn bản vào đĩa, ta

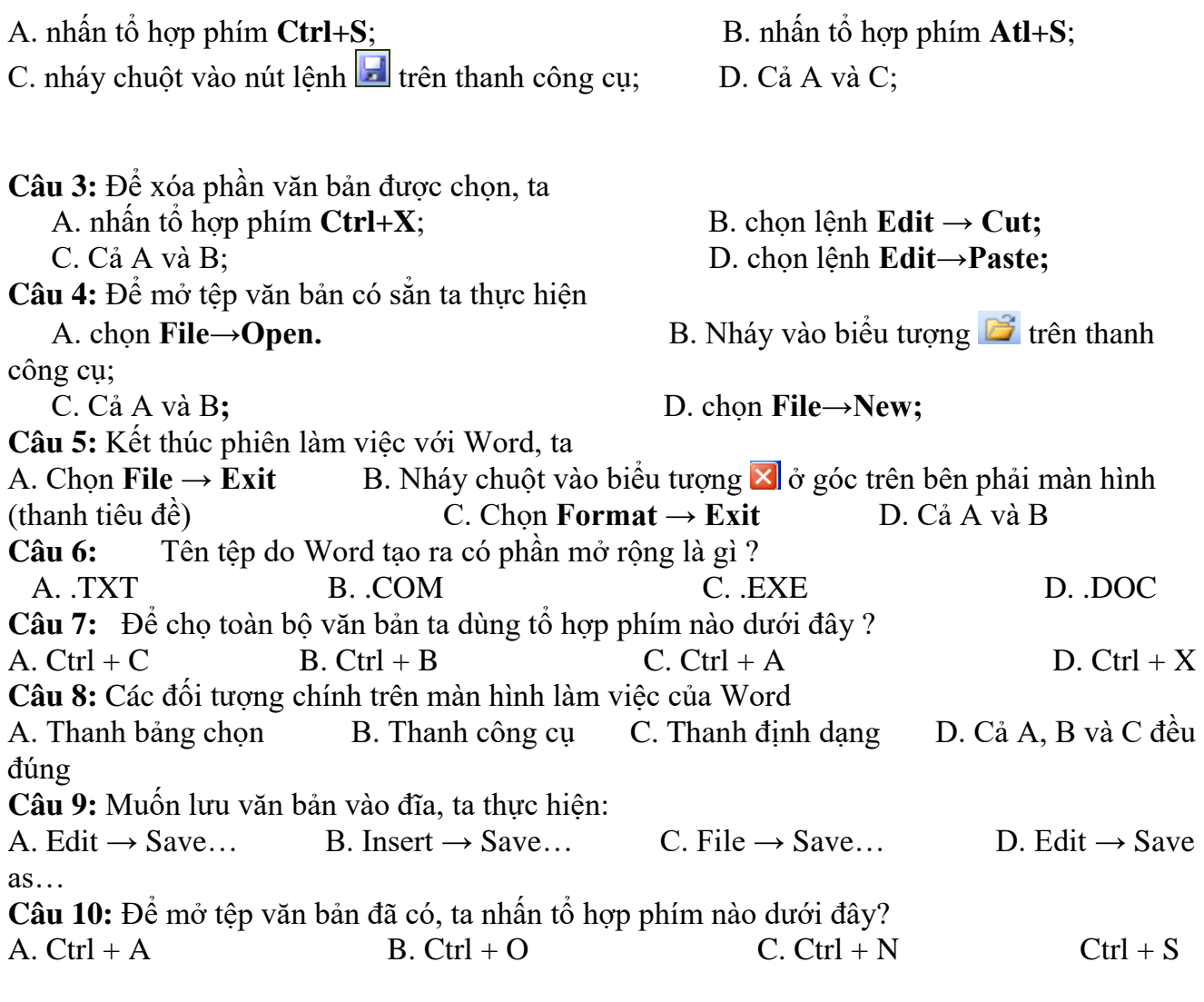

**Đáp án:** 1D, 2D, 3C, 4C, 5D, 6D, 7C , 8D, 9C, 10B

## **3. Bài 16: Định dạng văn bản**

Câu 1: Nút lệnh **thanh công cụ định dạng dùng đ**ể? A. Chọn cở chữ; B. Chọn màu chữ. C. Chọn kiểu gạch dưới; D. Chọn **Font** (phông chữ); **Câu 2:** Để thay đổi cỡ chữ của một nhóm kí tự đã chọn. Ta thực hiện lệnh Format **→** Font … và chọn cỡ chữ trong ô: A. Font Style B. Font C. Size D. Small caps **Câu 3:**Để định dạng chữ đậm cho một nhóm kí tự đã chọn. Ta cần dùng tổ hợp phím nào dưới đây ? A. Ctrl + I B. Ctrl + L C. Ctrl + E D. Ctrl + B

**Câu 4:**Để định dạng trang, ta cần thực hiện lệnh: A. File $\rightarrow$  Page Setup... B. Edit  $\rightarrow$  Page Setup... C. File → Print Setup… D. Format → Page Setup… **Câu 5:** Các lệnh định dạng văn bản được chia thành các loại sau:

A. Định dạng kí tự B. Định dạng đoạn văn bản C. Định dạng trang D. Cả A, B và C **Câu 6:** Một số thuộc tính định dạng kí tự cơ bản gồm có: A. Phông (Font) chữ B. Kiểu chữ (Type) C. Cỡ chữ và màu sắc D. Cả ba ý trên đều đúng. **Câu 7:** Để định dạng cụm từ "Việt Nam" thành "**Việt Nam**", sau khi chọn cụm từ đó ta cần dùng tổ hợp phím nào dưới đây? A. **Ctrl+U**; B. **Ctrl+I**; C. **Ctrl+E**; D. **Ctrl+B**; **Câu 8:** Nút lệnh **≡** trên thanh công cu dùng để A. căn lề giữa cho đoạn văn bản;<br>B. căn lề trái cho đoạn văn bản; C. căn đều hai bên cho đoạn văn bản. D. căn lề phải cho đoạn văn bản; **Câu 9:** Để gạch dưới một từ hay cụm từ, sau khi chọn cụm từ đó, ta thực hiện: A. Nháy vào nút lệnh  $\Box$  trên thanh công cụ; B. Nhấn tổ hợp phím **Ctrl+I**; C. Nhấn tổ hợp phím Ctrl+B; D. Nháy vào nút lệnh **U** trên thanh công cụ; **Đáp án:** 1D, 2C, 3D, 4A, 5D, 6D, 7D, 8A, 9D **4. Bài 17: Một số chức năng khác Câu 1:** Để xem văn bản trước khi in , ta: A. Chon File  $\rightarrow$  Print Preview B. View  $\rightarrow$  Print Preview C. Chọn File  $\rightarrow$  Page Setup D. Nháy nút trên thanh công cụ **Câu 2:**Để đánh số thứ tự các đoạn văn bản, ta chọn các đoạn văn bản đó rồi thực hiện: A. Nháy chuột vào nút  $\frac{1}{2}$  trên thanh công cụ B. Lệnh Edit  $\rightarrow$  Bullets and Numbering... C. Lệnh Format  $\rightarrow$  Bullets and Numbering... D. Lệnh Insert  $\rightarrow$  Bullets and Numbering... **Câu 3:**Để định dạng trang, ta cần thực hiện lệnh: A. File $\rightarrow$  Page Setup... B. Edit  $\rightarrow$  Page Setup... C. File  $\rightarrow$  Print Setup... D. Format  $\rightarrow$  Page Setup... **Câu 4:** Để in văn bản, thực hiện: A. File  $\rightarrow$  Print B. Nháy chuột vào biểu tượng Print trên thanh công cụ  $C.$  Ctrl + P D. Cả A, B và C

**Đáp án:** 1C, 2C, 3A , 4D

#### **5. Bài 18: Các công cụ trợ giúp soạn thảo**

**Câu 1:** Các công cụ trợ giúp soạn thảo, đó là: A. Tìm kiếm và thay thế. B. Gõ tắt và sữa lỗi. C. Cả A và B đều đúng. D. Cả A và B đều sai.

**Câu 2:** Để tìm và thay thế một từ trong văn bản bằng một từ khác, thực hiện:

A. Edit  $\rightarrow$  Find B. Edit  $\rightarrow$  Replace C. Edit  $\rightarrow$  Find and Replace D. Ca A và B **Câu 3:** Để thực hiện được việc sửa lỗi cũng như gõ tắt trong tiếng Việt ta sử dụng lệnh: A. Insert **→** AutoCorrect Options… B. Tools **→** AutoCorrect Options… C. Format **→** AutoCorrect Options… D. Table **→** AutoCorrect Options…

**ĐA:** 1C, 2D, 3B

#### **6. Bài 19: Tạo và làm việc với bảng**

**Câu 1:** Trong Word để tạo bảng, ta thực hiện: A. Insert  $\rightarrow$  Table B. Table  $\rightarrow$  Insert  $\rightarrow$  Table C. Insert  $\rightarrow$  Insert  $\rightarrow$  Table D. Tools  $\rightarrow$  Insert  $\rightarrow$  Table **Câu 2:** Trong Word, thực hiện lệnh Table → Delete → Columns trong bảng để: A. Chèn các dòng B. Chèn các cột C. Xóa các dòng D. Xóa các cột **Câu 3:** Để gộp nhiều ô trong bảng thành một ô, ta chọn các ô cần gộp sau đó thực hiện lệnh: A. Table  $\rightarrow$  Split cell B. Format  $\rightarrow$  Merge cells C. Table  $\rightarrow$  Merge cells D. Đáp án khác **Câu 4:** Hãy sắp xếp mỗi chức năng ở cột bên trái với lệnh tương ứng ở cột bên phải. a) Tạo bảng 1) Table-> Merge Cells b) Thêm hàng, côt 2) Table-> Insert-> columns (rows)... c) Xoá hàng, cột 3) Table-> Insert-> Table… d) Gộp ô 4) Table-> Delete e) Tách ô  $5)$  Table-> Sort 6) Table-> Split Cells… A. a-3, b-2, c-4, d-1, e-6 B. a-2, b-1, c-6, d-4, e-3 C. a-1, b-4, c-3, d-2, e-6 D. a-4, b-1, c-2, d-6, e-3

**ĐA:** 1B, 2D, 3C, 4A